## MS image with overlaid ROI

In the MS image display section, select "Display"  $\rightarrow$  "ROI".

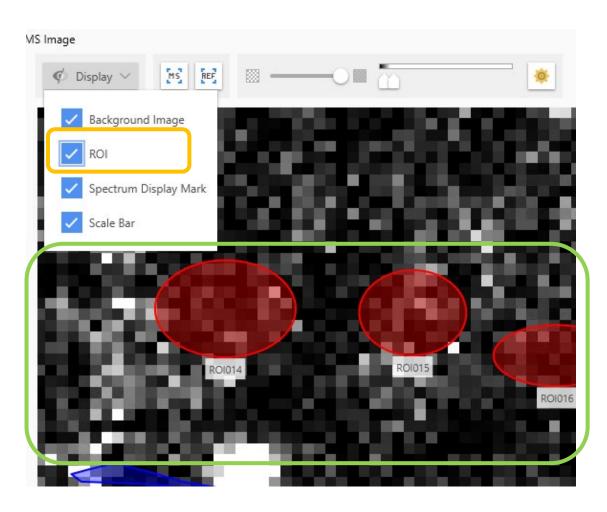

## You can change the transparency and labeling of the ROI by selecting "Settings" $\rightarrow$ "ROI".

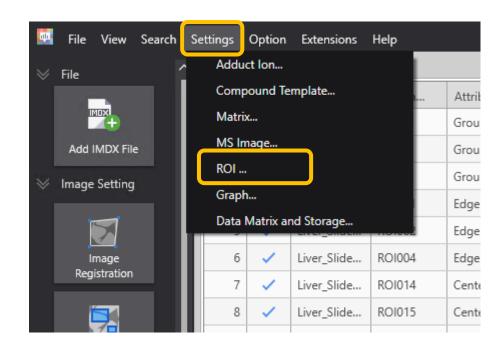

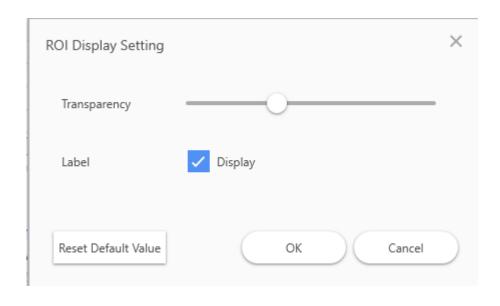